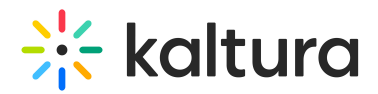

## Add media to a playlist

28 This article is designated for all users.

## Add to a playlist from My Media

1. Open My Media from the [u](https://dyzz9obi78pm5.cloudfront.net/app/image/id/65ae38b6740cff7f183e1cc7/n/1705916591842.png)ser menu  $\triangle$ .

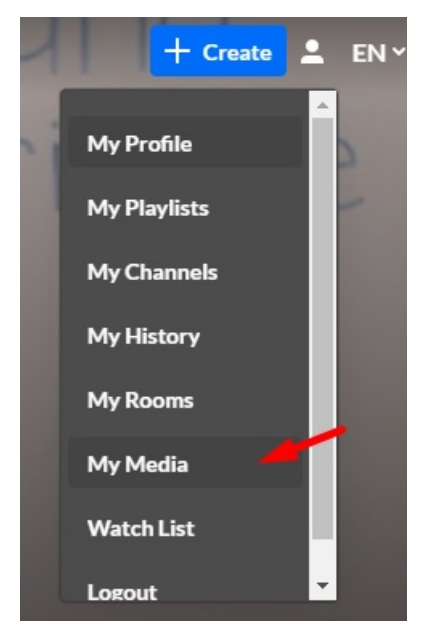

2. On the **My Media** page, check the box(es) to the left of the media you would like to add to the playlist.

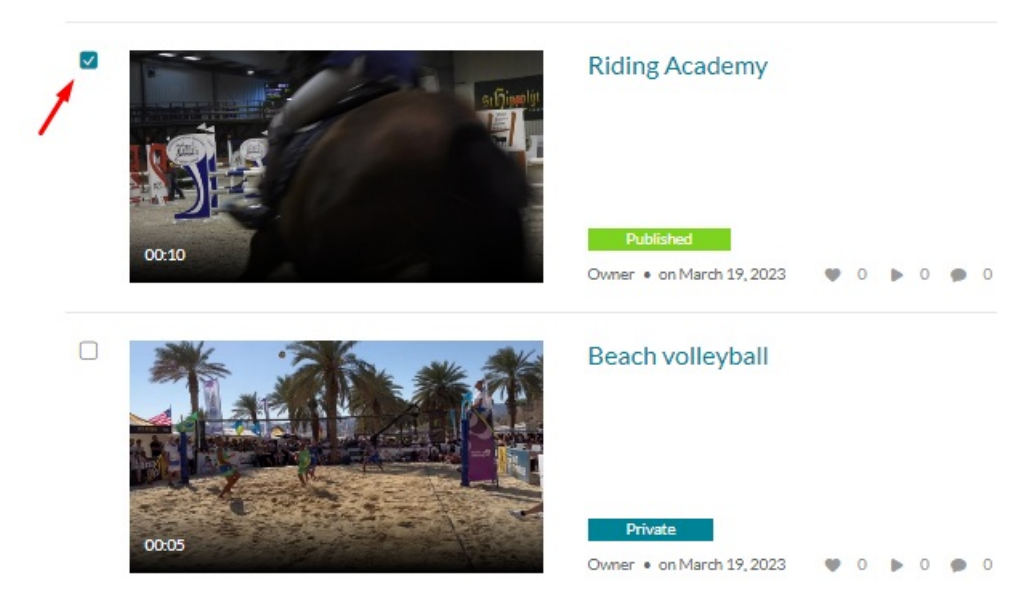

3. From the ACTIONS menu, select **Add to playlist.**

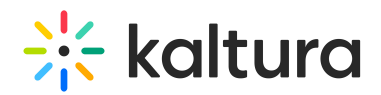

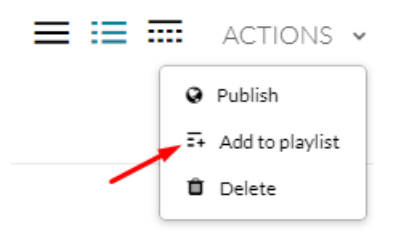

- 4. Choose which playlist you would like to add the media to.
	- $\circ$  Select an existing playlist(s)
	- Create a new playlist

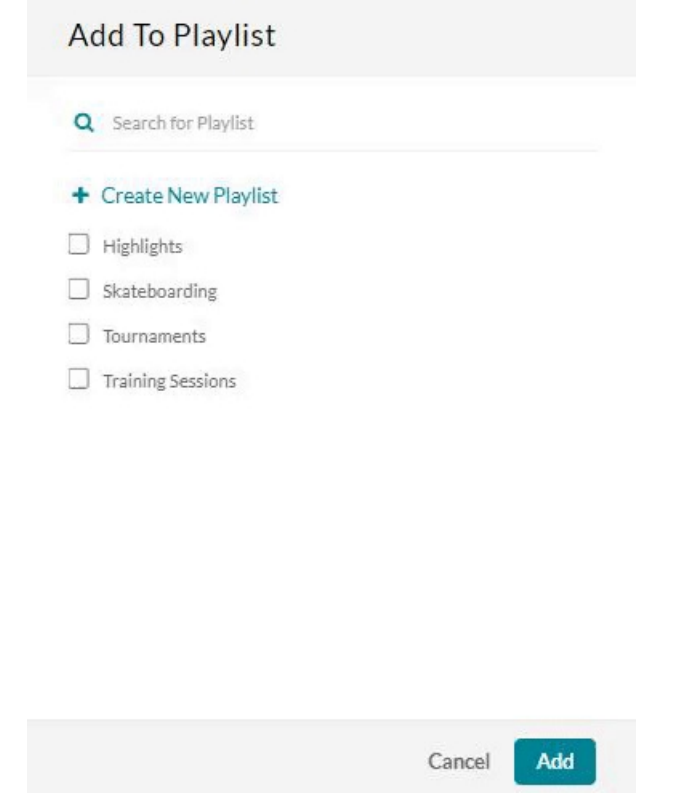

- 5. After you have made your selection, click **Add**
- 6. A message appears saying that the media was added to the playlist.

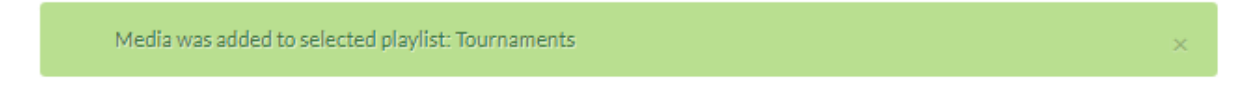

7. Finally, go to your [Playlists](https://knowledge.kaltura.com/help/my-playlists-page) page to see the playlist with the new media.

## Add to a playlist from the media page

1. Browse to an item's Media Page by clicking on the thumbnail.

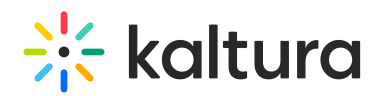

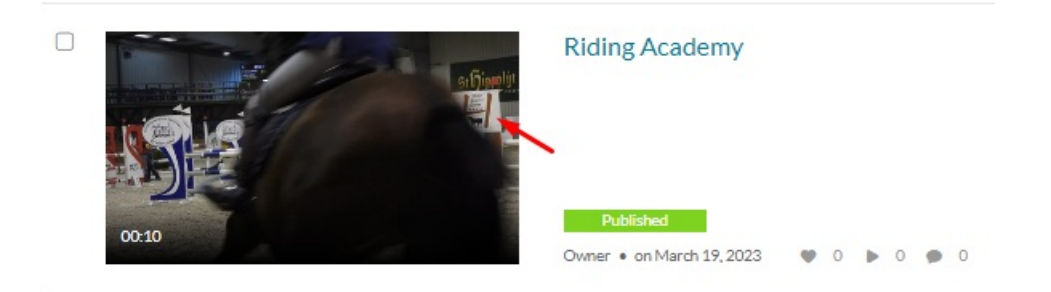

2. Select **Add to Playlist** from the Actions menu.

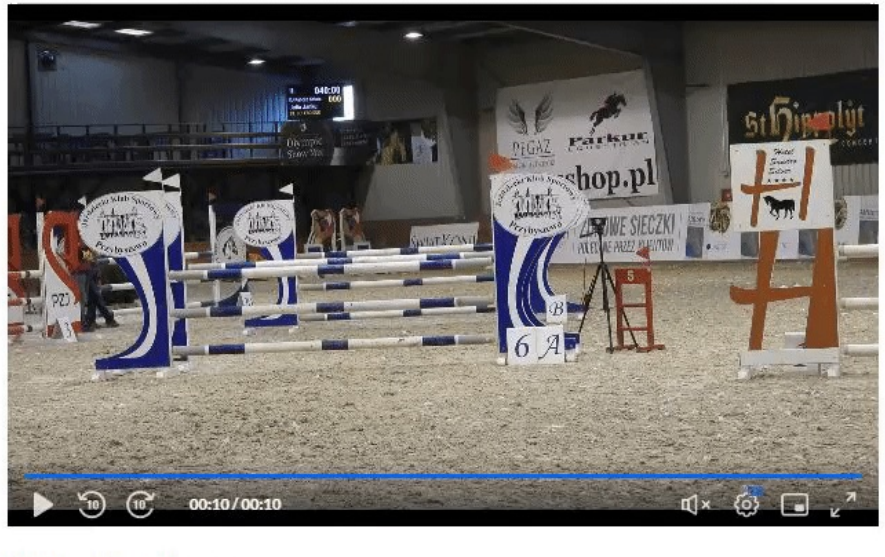

Relater

No Entr

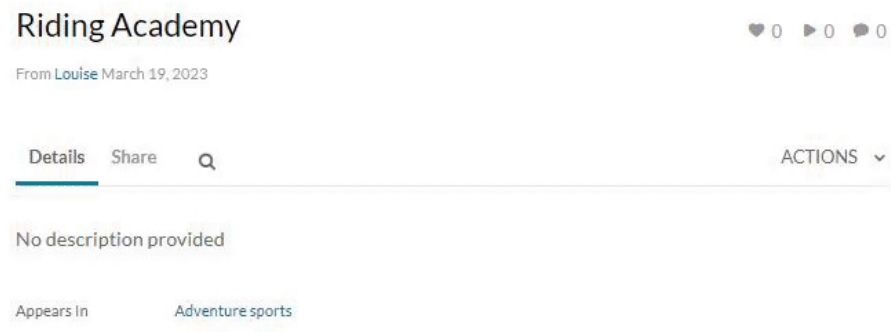

- 3. The **Add to Playlist** window displays.
- 4. Choose which playlist you would like to add the media to.
	- $\circ$  Select an existing playlist(s)
	- Create a new playlist

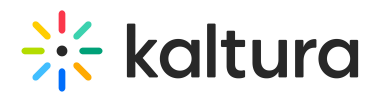

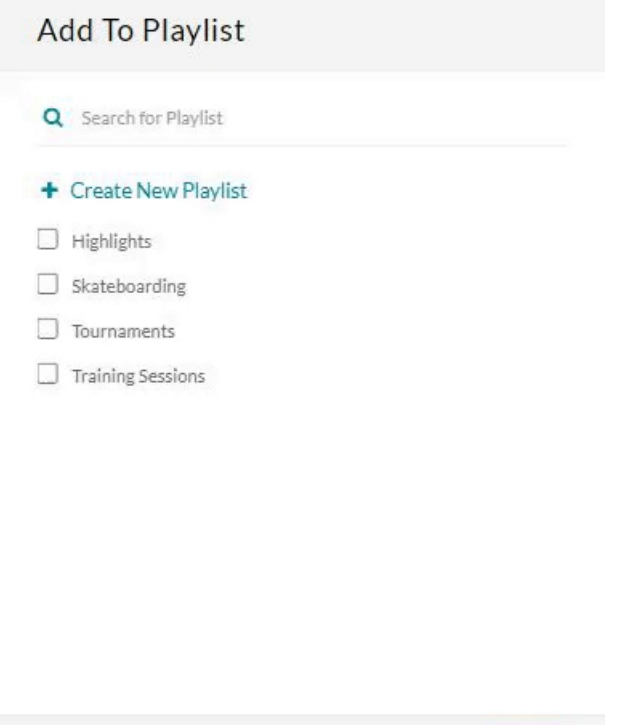

5. After you have made your selection, click **Add**. A message displays that this media was added to the playlist.

Add

Cancel

[template("cat-subscribe")]